# TAPATYT

# ТЕХНИЧЕСКИЕ ТРЕБОВАНИЯ ПРИЕМА ФАЙЛОВ:

### Уважаемые клиенты TARA.TUT!

Ознакомьтесь, пожалуйста, с требованиями к макетам упаковок — это ускорит обработку заказа и позволит результату превзойти ваши ожидания.

**Шаг 1.** 

### БЕЗОПАСНАЯ ПЕРЕДАЧА ДАННЫХ

Если вы находитесь в Нижнем Новгороде, можете передать файл в наш офис на любом съемном носителе: CD/DVD, флэш-карте, HDD-накопителе. Также можно воспользоваться почтовыми службами (например, вложенное письмо), транспортными компаниями или курьерской доставкой. В этом случае обязательно сообщите менеджеру свои имя и фамилию, контактный телефон/скайп, дату отправки и, по возможности, трек-номер письма/посьілки.

Важно! Сохраняйте на съемных носителях только файлы, предназначенные для печати.

**TAPATYT** 

Облачные хранилища – простой и быстрый способ поделиться файлом из любой точки мира. Просто загрузите данные в OneDrive, ЯндексДиск или Dropbox и поделитесь на них публичной ссылкой. Как это сделать, показано на изображении ниже.

Изображение 1 (Пример подготовки ссылок на dropbox и яндекс диск)

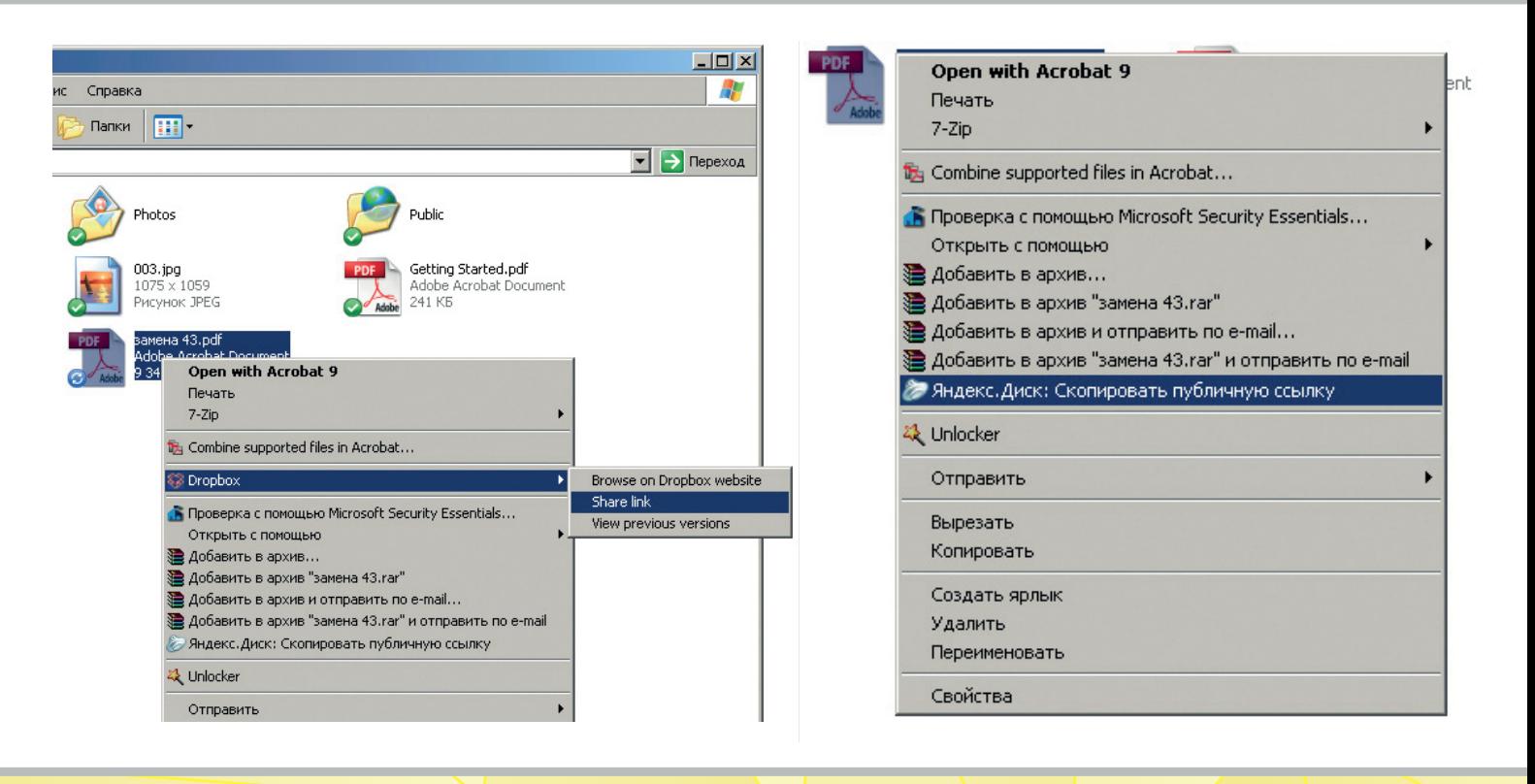

Просматривать ваш файл смогут только те, у кого есть ссылка, посторонним пользователям информация не будет видна.

Лучше не стоит использовать файлообменники с ограничениями скорости скачивания: depositfiles.com, letitbit.com, rapidshare.com, ifolder.ru и прочими. Даже если у вас есть премиум-аккаунт, получатель все равно столкнется с лимитами скорости или интервалами между скачиваниями. Заранее спасибо за понимание

**TAPATYT** 

### ПРАВИЛЬНЫЙ ФОРМАТ МАКЕТА

Перед отправкой макета убедитесь, что он сохранен в одном из следующих форматов:

- одностраничный файл (не более 2 полос): PDF, PSD, CDR, TIFF, AI, EPS;

- многостраничный файл: только PDF (см. подробнее в пункте «оформление макетов многостраничной продукции)

PDF-формат позволяет сразу предоставить готовый спуск. Изображение нужно поместить по центру, а техническую информацию исключить. В любой момент вы можете свериться с образцом ниже.

Изображение 2

**Шаг 2.** 

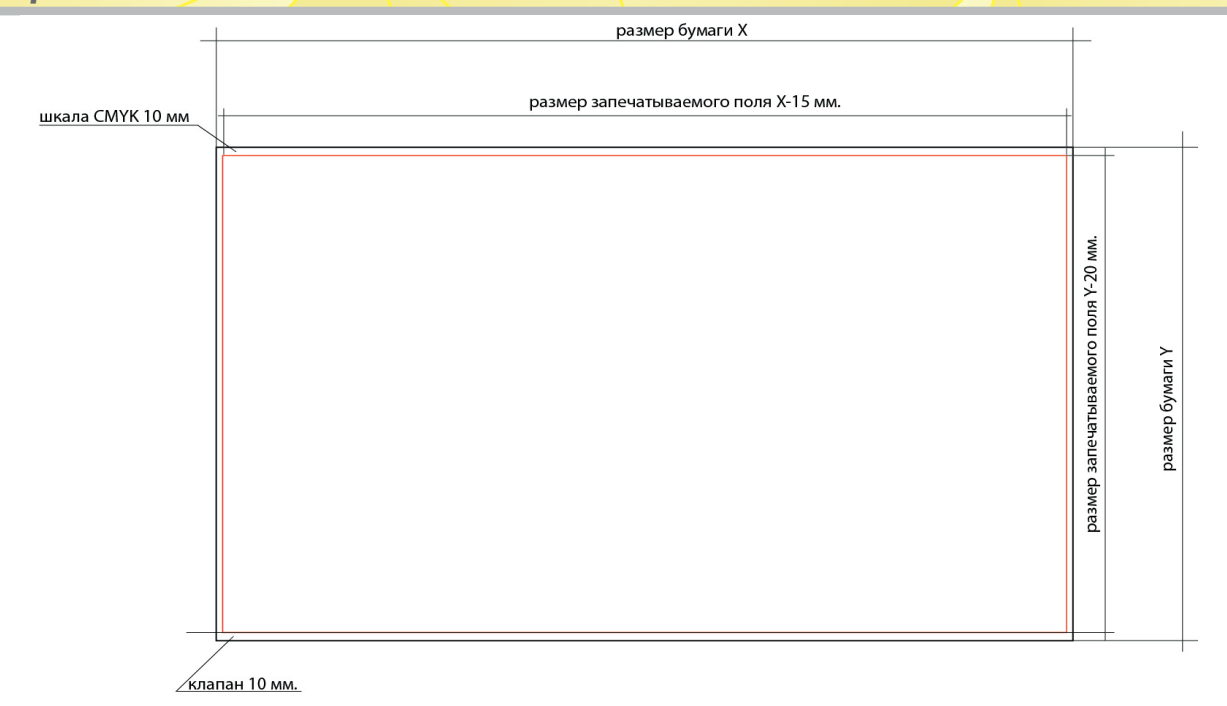

Пример: размер бумаги 1000х700 мм, размер печатного поля 985х680 мм.

**Важно!** С форматом CDR (программа Corel Draw) на данный момент возникает больше всего ошибок при подготовке к печати. Но проблем избежать можно, для этого достаточно:

• Перевести весь текст в кривые, чтобы избежать ошибок с распознаванием шрифтов.

• При использовании эффектов: теней, градиентов, прозрачности и всех команд из подменю "Symbol", нужно сохранять элементы с такой обработкой в виде растрового изображения. В ином случае элементы либо не отобразятся вовсе, либо будут заменены случайными геометрическими фигурами.

• Не присваивать эффектам нулевые значения, иначе при растрировании качество значительно ухудшится.

• Следить за размерами при использовании инструмента Barcode - иногда он вызывает произвольное масштабирование.

• Использовать стабильную версию программы с установленными пакетами обновлений.

Не принимаются макеты в форматах: Microsoft Office, Adobe Indesign, Quark Xpress.

# Шаг 3. ОФОРМЛЯЕМ ЭЛЕМЕНТЫ ДИЗАЙНА

Помните, что композиционно важные объекты должны располагаться как минимум на расстоянии 3 мм от обрезного края. Ширина полей на вылет составляет 3-5 мм, для многостраничной продукции — от 5 мм.

**TAPATYT** 

### *Изображение 3*

красная линия - линия реза. зеленая линия - поле, в котором должны находится элементы дизайна, не приммкающие к краю изделия.<br>3-5 мм **TAPAT** ТЕХНИЧЕСКИЕ ТРЕБОВАНИЯ ПРИЕМА ФАЙЛОВ: Уважаемые клиенты TARA.TUT! Ознакомьтесь, пожалуйста, с требованиями к макетам упаковок — это ускорит обработку заказа и позволит результату превзойти ваши ожидания.

### Важно!

*Изделия с клеевым перелетом: важные объекты располагать минимум в 8-10 мм от корешковой зоны на первой и последней страницах блока и на 2-3 станицах обложки.*

*Изделия, скрепляемые пружиной (блокноты, календари): минимальный отступ значимой информации от края листа должен составлять не менее 9 мм.*

### 3.1 Для корректного цветоопределения. Руководство по использованию не триадных цветов.

### **Красочность**

Часто для достижения глубоко черного цвета без оттенков, клиенты просят нас увеличить сумму краски на лист. Делать это нежелательно, а насыщенного черного можно добиться оптимальной пропорцией С-70,М-50, Y-50, В-100 К-100.

Что касается суммы красок, то для офсетной бумаги это 300%, а для мелованной — 320%. Превышения этих показателей может вести к царапинам, переносу краски на следующий лист, непроработанным теням, выщипыванию бумажных волокон при печати.

### **Цветовое пространство**

Все без исключения элементы макета необходимо переводить в цветовое пространство CMYK. Если выбран метод печати триадными красками, присутствие элементов в отличном

### от CMYK формата запрещено.

Если вместе с CMYK планируется печать дополнительных цветов, они должны быть взяты из стандартных библиотек палитры PANTONE. Последовательность наложения красок такова, что дополнительный цвет всегда наносится последним.

Важно! Триадные и смесевые цвета должны находиться в одном файле.

### **Цветовые профили**

В процессе подготовки макета отключайте системы управлением цвета. Допускается использование профиля ICC только для работы с растровыми изображениями и только до внесения их в программу верстки.

### **Линии**

Толщина линий в одну краску должна составлять минимум 0,25 pt, а в 4 краски — не < 0,5 pt. Чтобы исключить пропадание линий с тиража, не используйте атрибут «Hairline».

### **Прочее**

• Цветовоспроизведение будет более точным, если использовать нейтральные серые элементы, включающие максимальное количество черного.

• При печати в одну краску, документ должен содержать информацию только об этом цвете: один заказной цвет, CMYK или Grayscale.

• Мелкий текст должен состоять из одной краски без использования составного черного. Черный текст с мелким кеглем значительно теряет в качестве из-за составного цвета.

• Ламинация делает изображения насыщенней, а матовая пленка, напротив, приглушает цвета.

### **О цветопробе**

Важно! *Помните, что наиболее точное представление о цвете передает только пробный печатный оттиск, выполненный в нашей типографии. Оттиск выполняется со шкалами контроля на бумаге, которая будет использоваться в вашем тираже. Все остальные средства: отображение на экране, цветовая фотопроба, оттиски с принтера не могут служить 100% образцами цвета, так как дают только приблизительное понятие о нем.*

### 3.2 Требования к шрифтам

Пожалуйста, избегайте системных шрифтов и шрифтов True Type, они приводят к бесконтрольным изменениям в контуре шрифта при растрировании. При верстке пользуйтесь только начертаниями, которые присутствуют в наборе: plain, bold, italic, **bolditalic** 

Шрифты нужно либо внедрить в файл, либо преобразовать в кривые. Нелицензионные шрифты стоит использовать с осторожностью, поскольку они провоцируют исчезновение и подмену символов.

### 3.3 Оверпринты

В процессе подготовки к печати мы автоматически присваиваем всем черным объектам на макете атрибут «оверпринт», а с остальных объектов — снимаем. Такой ход защищает будущую продукцию от исчезновения белых объектов с ошибочным атрибутом, а также от белой выворотки под черным текстом. Если проект предполагает другое использование атрибута, пожалуйста, сообщите об этом заранее.

Треппинг по желанию заказчика также задается автоматически.

Назначение оверпринта темному объекту ведет к тому, что при наложении на фон, цвет объекта будет смешиваться с цветом фона.

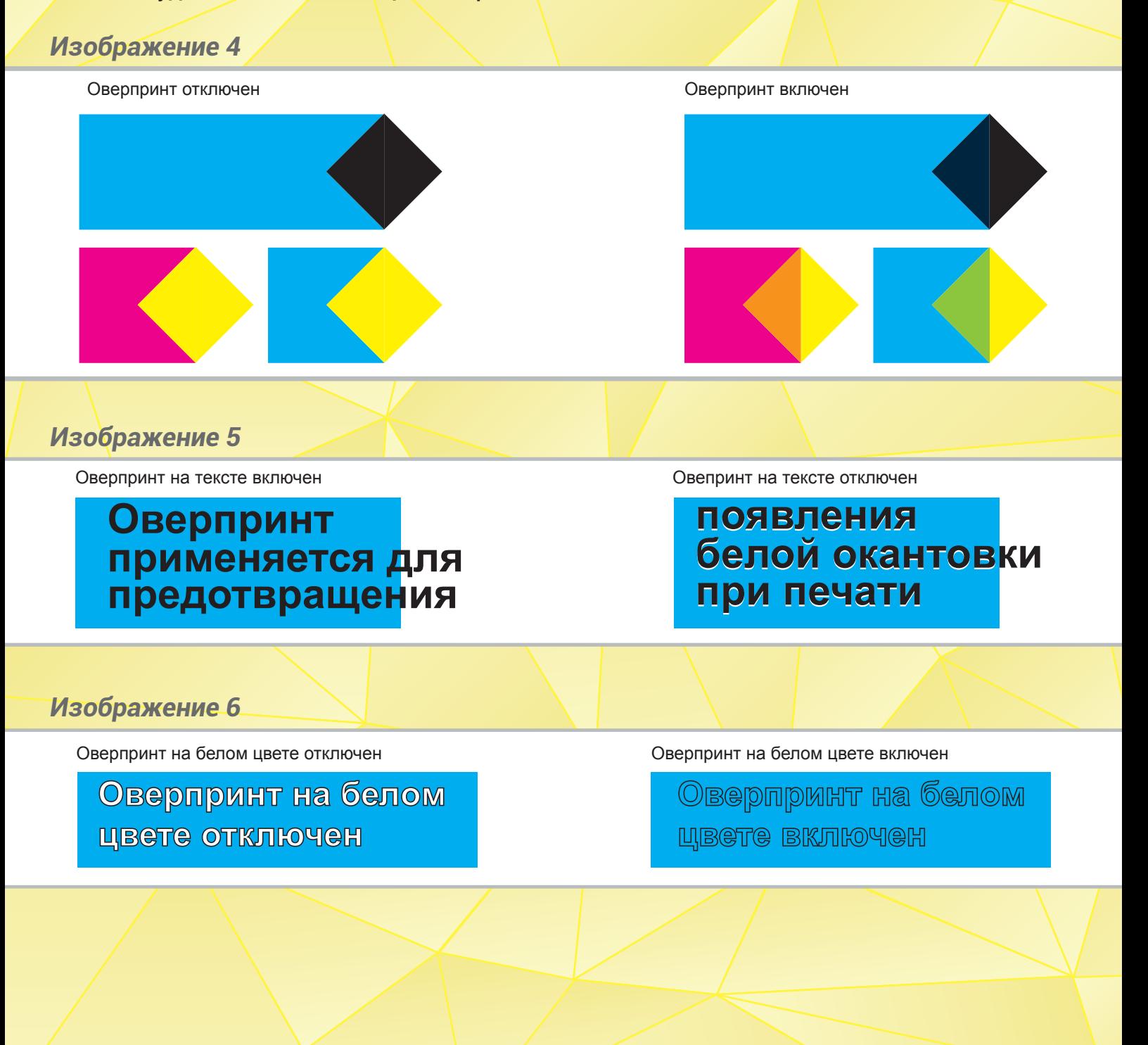

### **Оверпринт и треппинг**

Если смешивание цветов на объектах нежелательно, то, помимо отключения оверпринта, можно прибегнуть к треппингу. Эта технология хорошо маскирует дефекты при печати и препятствует образованию зазоров на стыках.

### *Изображение 7*

Оверпринт отключен. Черный объект выполнен составным черным цветом: С70, М50, Y50, К100, используется треппинг.

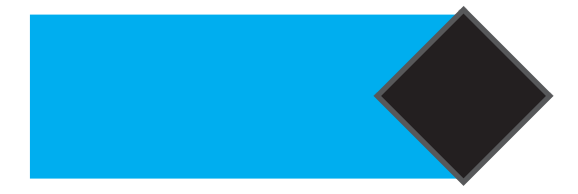

Оверпринт включен. Черный объект выполнен одним черным цветом: К100

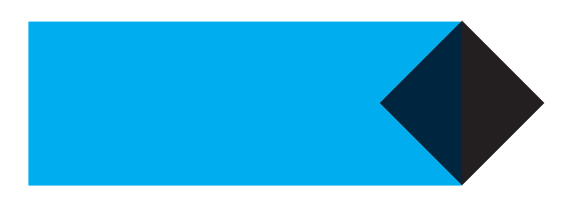

### **Треппинг хорошо применим при:**

1) Наличии белого текста на составном черном фоне, что позволяет избежать появления на тексте

постороннего цвета, который может появится при малейших погрешностях в точности приладки.

### *Изображение 8*

Треппинг в виде обводки текста, выполненной одним черным цветом. K100

**Приём маскировки**

Треппинг отсутствует. На белом тексте присутствуют цветовые дефекты.

дефектов печати

2) При использовании не-CMYK цветов. Например, фон состоит из кроющего (непрозрачного) pantone 877 серебро:

*Изображение 9*

В данном случае можно использовать треппинг или у фона или у текста.

Треппинг отсутствует. Вокруг текста, при печати, может появиться белая окантовка.

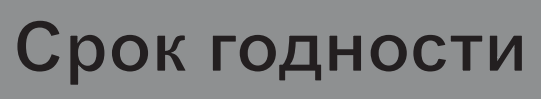

продукта

### 3.4 Растровые изображения

Растровые файлы принимаются без цветовых профилей, слоев и альфа-каналов. Не используйте OPI-ссылки - они создают в программе лишь образ оригинального файла с низким разрешением. Запрещено также помещать объекты при помощи OLE или Clipboard. Обязательно внедряйте растровые объекты в публикацию в масштабе 100% и разрешением 300 dpi.

**TAPATYT** 

### 3.5 Оформление макетов многостраничной продукции

Макеты многостраничной продукции необходимо присылать в виде как минимум 3 файлов: - многостраничный PDF-файл одним файлом блок (в случае очень больших объемов, несколько PDF-файлов;

- файл обложки;
- файл корешка (с запасом) в формате ерѕ или аі.

### Нюансы:

- файлы, собранные типографическими или читательскими разворотами, не принимаются;

- порядок полосности в файле от первой к последней;

Сесли корешок частично включен в обложку без видимых границ, его толщину нужно предварительно уточнять;

- при использовании клеевого переплета иногда нужно учитывать компенсацию боковой проклейки в размере 5 мм (уточняйте у наших специалистов).

# Шаг 4.

### 4.1 Выборочный лак, конгревы, клише

Убедительная просьба: присылайте выборочный лак отдельным файлом, где лак представлен в виде векторного изображения одним цветом. Убедитесь, что выполнен треппинг для мелких и крупных объектов: 0,15-0,3 мм соответственно.

Файлы под конгрев и клише подготавливаются по той же схеме.

Очень желательно избегать неравномерного разброса мелких объектов по макету. Оптимален вариант, когда лакируемые объекты либо заполняют максимальную площадь листа, либо сгруппированы в одной части листа.

### 4.2 Вырубка и подготовка штанц-форм

Если отпечатанной продукции требуется вырубка, вы можете предоставить свою штанц-форму или заказать ее в TARA.TUT.

### Готовая штанц-форма

Помимо макета нужно передать в типографию отдельным файлом паспорт штампа, подготовленный «лицом печати». Данный файл не должен содержать шкал контроля качества, приводных крестов и т.д. Изображение должно быть расположено по центру, в противном случае возможно смещение лица относительно оборота.

### Заказ штанц-формы в нашей типографии

Для заказа услуги вырубки в TARA.TUT достаточно предоставить макет и файл с предполагаемым чертежом в векторном формате. Для удобства и ускорения изготовления лучше обозначить: нож — красным цветом, биговки — синим, перфорации — фиолетовым.

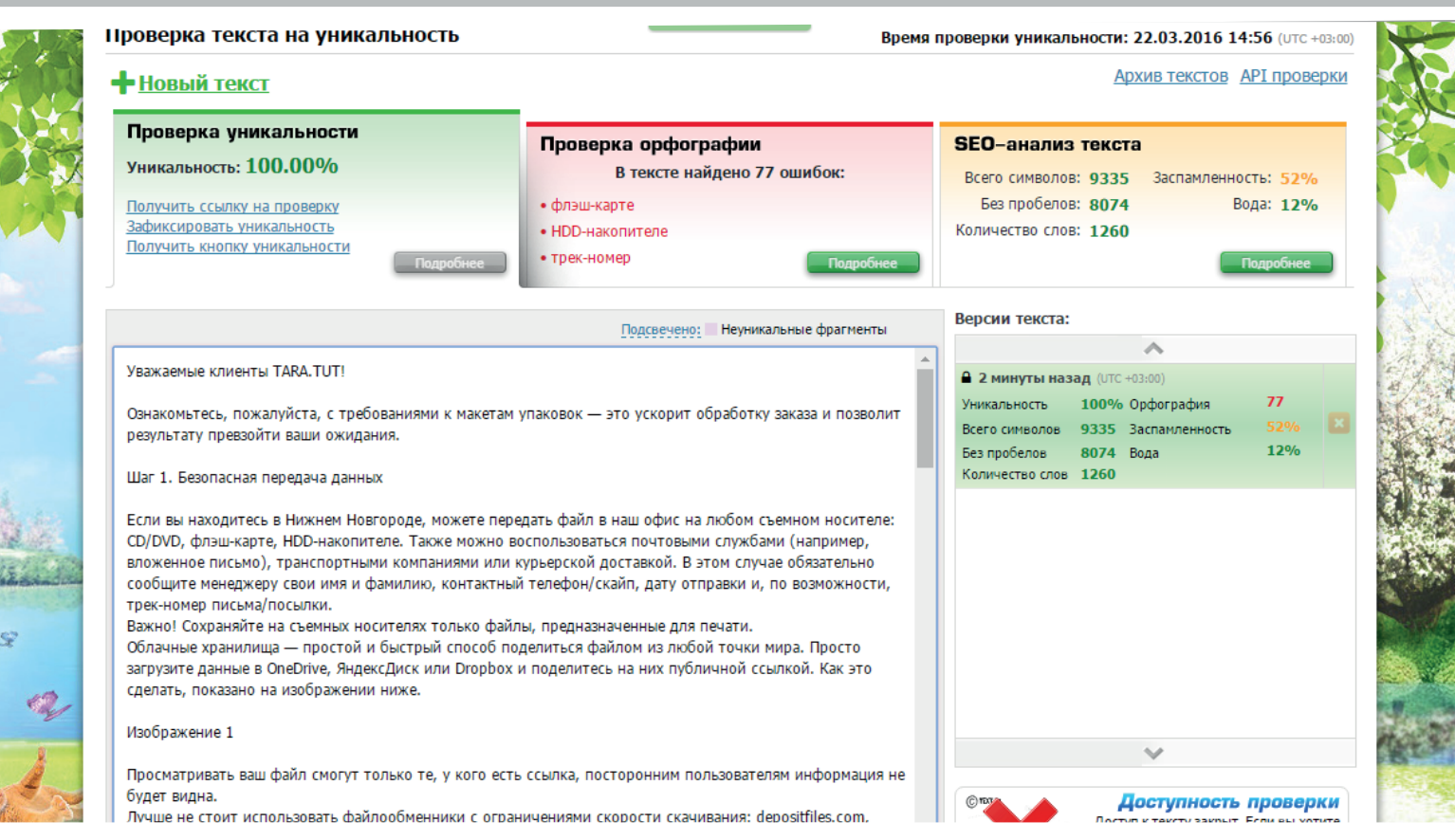